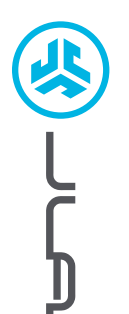

**SŁUCHAWKI DOUSZNE EPIC LAB EDITION**

EPIC LAB EDITION<br>SŁUCHAWKI DOUSZNE

# **Cieszymy się, że używasz słuchawek JLab! Jesteśmy dumni z naszych produktów i całkowicie za nie ręczymy.**

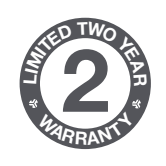

#### **GWARANCJA**

Wszystkie roszczenia gwarancyjne są rozpatrywane przez JLab według naszego wyłącznego uznania. Zachowaj dowód zakupu, aby zapewnić sobie możliwość skorzystania z gwarancji.

# **<sup>S</sup>UPPOR<sup>T</sup> <sup>T</sup>EA<sup>M</sup> #TEAMJLA<sup>B</sup>**

#### **SKONTAKTUJ SIĘ Z NAMI**

Skontaktuj się z nami, pisząc na adres **support@jlab.com** lub odwiedź **intl.jlab.com/contact**

# **ZAREJESTRUJ SIĘ DZISIAJ**

intl.jlab.com/register **Nowości o produktach | Porady FAQ i nie tylko**

# **PAROWANIE (BLUETOOTH)**

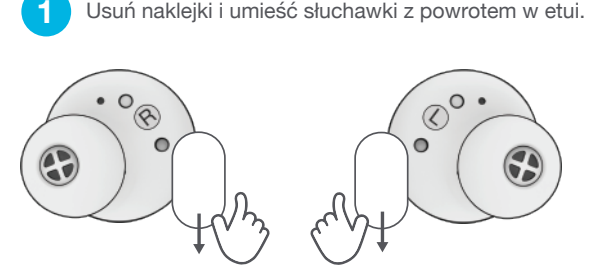

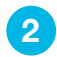

**3**

Diody na obudowie wskazują ładowanie. Wyciągnij słuchawki z etui.

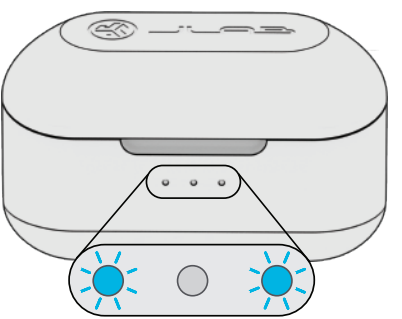

Usuń naklejki i umieść słuchawki z powrotem w etui. **4** Wybierz "JLab Epic Lab Edition" w swoich ustawieniach Bluetooth, żeby sparować produkt.

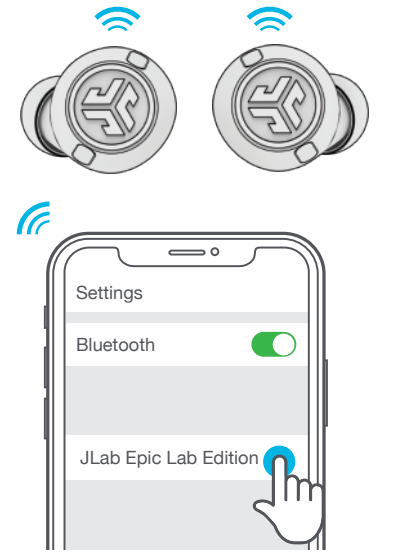

Komunikat głosowy "Bluetooth connected", po którym następuje zgaśnięcie lampki oznacza połączenie.

Jedna ze słuchawek miga na niebiesko/biało = gotowość do sparowania

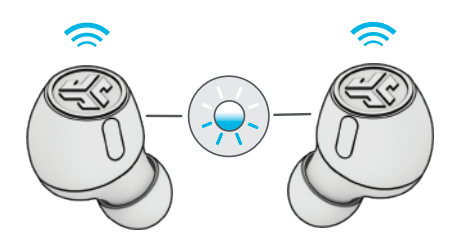

### **PAROWANIE (ADAPTER)**

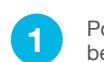

Podłącz adapter USB-C do komputera PC, Mac lub urządzenia Android. Adapter powinien być podłączony bezpośrednio bez żadnych rozdzielaczy lub przejściówek, aby działał prawidłowo).

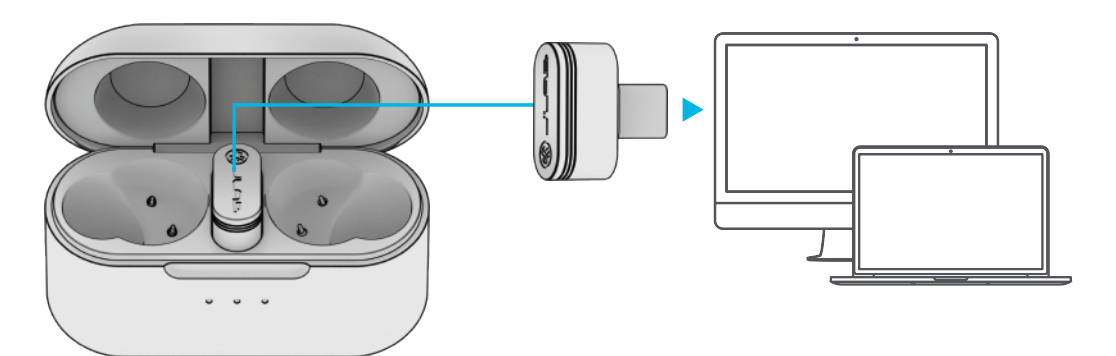

**2** Słuchawki automatycznie połączą się z adapterem USB-C i będą miały pierwszeństwo przed jakimkolwiek wcześniejszym połączeniem Bluetooth. Usunięcie adaptera spowoduje powrót do poprzednich połączeń Bluetooth.

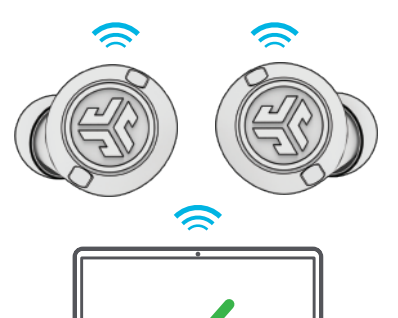

#### **KONFIGURACJA ADAPTERA Z KOMPUTEREM** (WINDOWS 7/8/10/11)

- 1. W menu Ustawienia kliknij na System
- 2. W menu System kliknij na Dźwięk
- 3. W sekcji Dane wyjściowe wybierz Epic Lab Edition Dongle
- 4. W sekcji Dane wejściowe wybierz Epic Lab Edition Dongle

#### **KONFIGURACJA ADAPTERA Z KOMPUTEREM MAC** (macOS 10.10 lub NOWSZY)

- 1. Otwórz Ustawienia systemowe i wybierz ikonę Dźwięk
- 2. Wybierz zakładkę Wejście i wybierz Epic Lab Edition Dongle
- 3. Wybierz zakładkę Wyjście i wybierz pozycję Epic Lab Edition Dongle
- 4. Na tym ekranie ustaw głośność wyjściową na żądany poziom

### **ŚMIAŁO, NACIŚNIJ PRZYCISK**

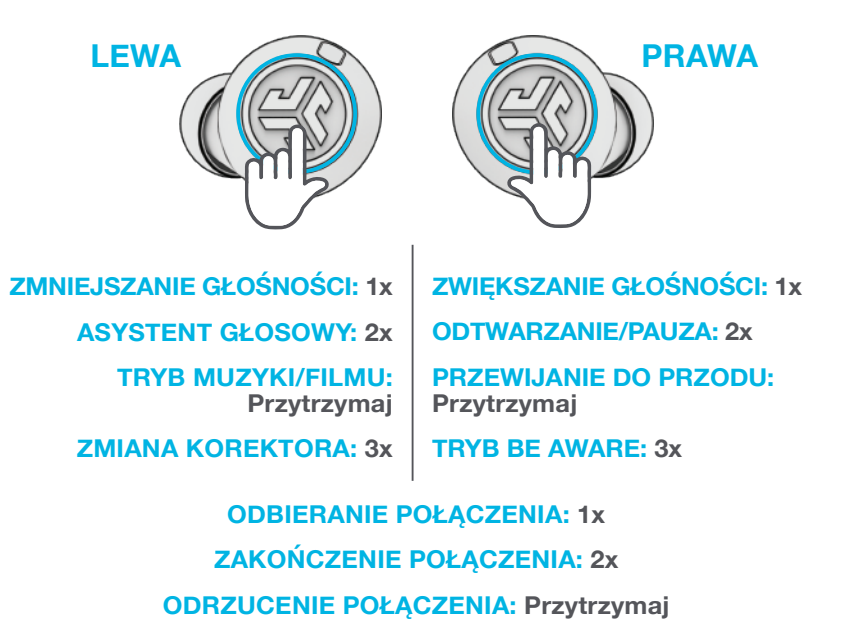

**Uwaga:** Elementy sterujące są oparte na połączeniu Bluetooth. Po podłączeniu adaptera USB-C, sterowanie będzie się różniło w zależności od używanego urządzenia i systemu operacyjnego.

### **WIELOPUNKTOWE**

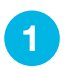

Po podłączeniu **PIERWSZEGO** urządzenia wyłącz Bluetooth w ustawieniach urządzenia i **11 urządzenia i politikach urządzenia**. Wejdź w ustawienia Bluetooth **PIERWSZEGO** urządzenia. Włącz Bluetooth i połącz Epic Lab. uruchomią parowanie Bluetooth.

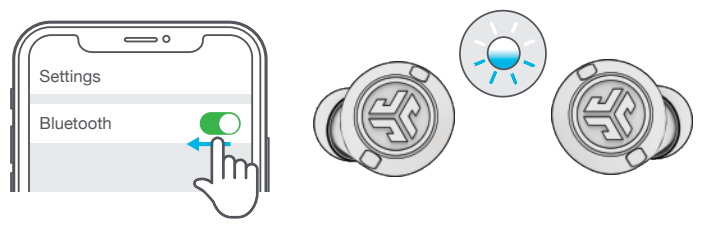

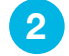

Wejdź w ustawienia Bluetooth **DRUGIEGO** urządzenia i połącz Epic Lab Edition.

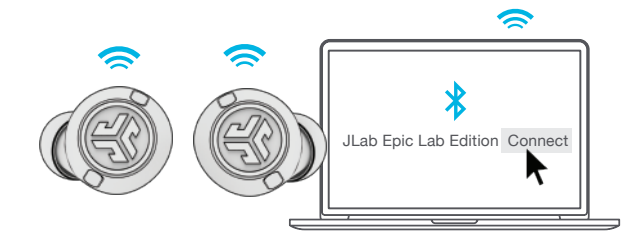

### **ŁADOWANIE (ETUI)**

Podłącz Epic Lab Edition do komputera lub urządzenia wyjściowego USB 5V 1A (lub mniej).

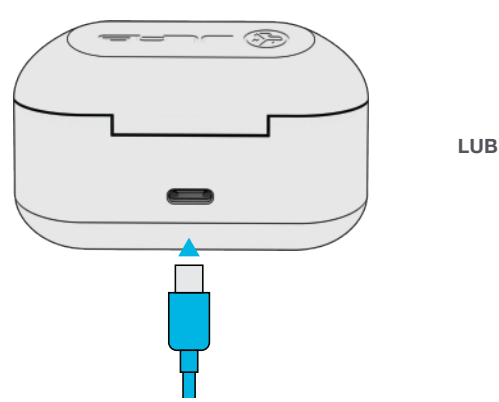

Umieść na bezprzewodowej podkładce ładującej.

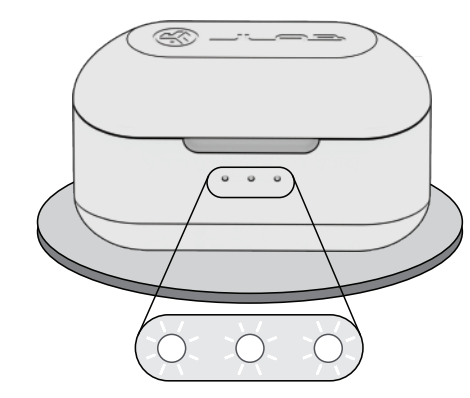

**Miganie na biało = ładowanie**

### **ŁADOWANIE (SŁUCHAWKI)**

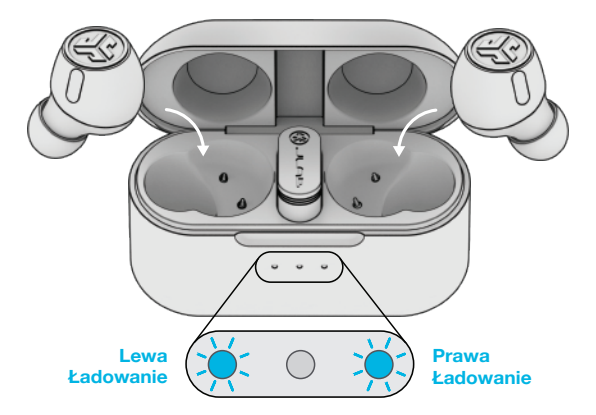

Niebieskie lampki sygnalizują ładowanie po umieszczeniu w etui.

Słuchawki włączą się automatycznie i połączą się po ich wyciągnięciu.

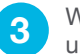

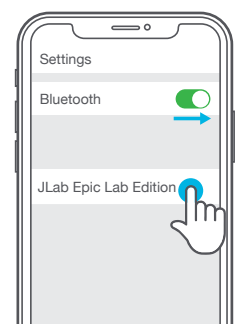

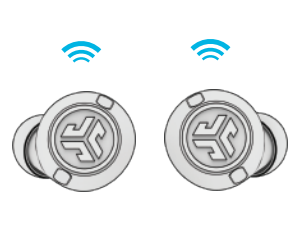

### **ODPOWIEDNI DŹWIĘK NA KAŻDĄ CHWILĘ**

#### **TRYBY KOREKTORA**

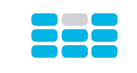

#### **"JLab SIGNATURE"**

Charakterystyczny dźwięk JLab C3™ ze wzmocnionym wokalem i basem

#### ulepszenia dźwięku aplikacji JLab. **POLECANE ZASTOSOWANIE**

Najlepsza opcja do większości gatunków muzyki Pop, rock, country, muzyka elektroniczna i inne

**"PODBICIE BASÓW"**

Wzmocniony bas i subbas

#### **POLECANE ZASTOSOWANIE**

Trening, sport i fitness przy muzyce hip hop, rap, elektronicznej

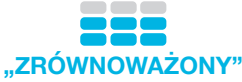

Równomierny dźwięk bez dodatkowego

#### **POLECANE ZASTOSOWANIE**

Podcasty, audiobooki Muzyka klasyczna

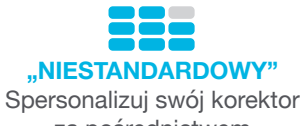

za pośrednictwem<br>aplikacji JLab.

## **POBIERZ APLIKACJĘ**

Dostosuj funkcje Epic Lab Edition i zaktualizuj najnowsze oprogramowanie.

Pobierz **aplikację JLab** w sklepie Apple/Google Play.

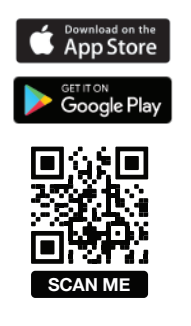

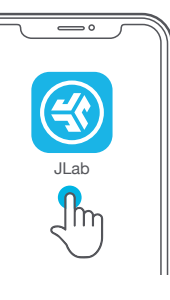

#### **ROZWIĄZYWANIE PROBLEMÓW NIEPOWODZENIE POŁĄCZENIA LUB ROZŁĄCZENIE SŁUCHAWEK**

**(RĘCZNY RESET)** 

- **1** Trzymaj słuchawki w etui ładującym i anuluj sparowanie "JLab Epic Lab" w ustawieniach Bluetooth swojego urządzenia.
- **2** Szybko stuknij 7 razy jedną słuchawkę w etui ładującym. Słuchawka zamiga na niebiesko 4 razy.
- **3** Szybko stuknij 7 razy drugą słuchawkę w etui ładującym. Słuchawka zamiga na niebiesko 4 razy.
- **4** Wyciągnij obie słuchawki z etui ładującego. Jedna słuchawka będzie świecić na biało, a druga migać na niebiesko/biało, wskazując gotowość do sparowania z urządzeniem.

**Filmy instruktażowe na: INTL.JLAB.COM/MANUALS**

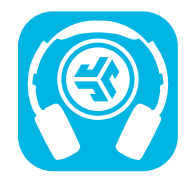

JLab Store + Burn-in Tool

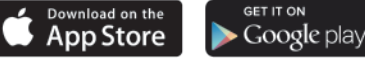

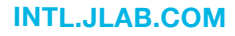